**AutoCAD Crack Serial Key Free Download**

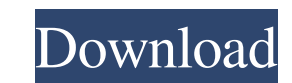

This article is intended to give you a basic understanding of the various types of features in AutoCAD Cracked 2022 Latest Version. If you want to dive into a detailed discussion, I recommend the Autodesk Navisphere review. For each type of feature, I've tried to explain the purpose and purpose of each component as well as provide you with links to more information about each component. Note that the CAD software is designed to allow an operator to build objects by using one or more of the tools and functions in the software, such as drawing objects and editing their attributes, while simultaneously viewing these objects from various angles. AutoCAD is most commonly used to create and edit technical drawings, architectural drawings, and mechanical and electrical design drawings. You can download AutoCAD from the Autodesk website for free. If you want to buy AutoCAD, you'll need to visit your local or online dealer. CAD Features The term CAD refers to computer-aided design, and AutoCAD is one of the most popular commercial software applications. In a CAD program, the user first defines a model, or build a simple design, before beginning the task of developing a drawing. The user starts with a basic model, defined in 2D or 3D and then proceeds to add more detail until the design is complete. The term "drawing" refers to the completed design. The result of the CAD program is a drawing that is usually annotated and/or shaded. A number of tools in AutoCAD enable the operator to add information to the drawing, including: Circles, lines, and points (points for both 2D and 3D objects) Text Lines (again, both 2D and 3D) Arc and spline (for 2D only) Parallelograms and 3D solids Dimensions, such as length, width, and height Numerous colors, text styles, and shapes Colors, fonts, and fills 2D and 3D annotations and text Dimensions (both in 2D and 3D) Drill holes Advanced graphic attributes Object transformations You can take the concept of CAD even further by adding advanced graphite (arrow) and color pens to your design or reviewing the functions associated with these tools. If you're wondering, CAD software can also be used to

**AutoCAD Crack + Keygen Full Version**

See also Autodesk Comparison of CAD editors List of CAD editors List of graphics software List of vector graphics editors List of drafting tools List of free computer-aided design software List of vector graphics editors References External links Official web site Category:1992 software Category:Autodesk Category:Computer-aided design software Category:Computer-aided design software for Linux Category:Free 3D graphics software Category:Free graphics software Category:Free graphics software for Linux Category:Software using the MIT license Category:Vector graphics editorsQ: Load NIB into ViewController using Storyboard I have an XIB file and would like to load it into a ViewController using a Storyboard. Is there a way to load the XIB file into a ViewController using the Storyboard? A: Yes, you can! Select your ViewController from storyboard, click the 'Identity Inspector' on the right, and you will see a "Class" option to choose the class of the view you want to load. If you want your view to show up exactly as it is in the XIB, set the class of the view to the same name as the view in the XIB. If you want to edit the view to add or remove UI elements (but keep the xib file for other purposes), set the class of the view to your view controller class, and make the changes in the code. You are here Parenting The Net The Net can be an exciting, fun and very rewarding thing to be a part of. In some ways, the Net can be an extension of your world, as though you are part of a family of sorts. On the Internet, you can meet people from all over the world, including your neighbors, your friends, your teachers and your children. I teach a course in Digital Literacy to my parents this year. I teach them to use the Net to find out more about the world around them, to connect with people from all over, to share their thoughts and ideas, and to communicate with others. We will also learn about how to be safe on the

Net, how to be good citizens, and what the benefits are of using the Net. As I help my parents on the Net, I will be teaching them the importance of developing skills of self-expression a1d647c40b

Open C:\Users\Your user name\AppData\Roaming\Autodesk\AutoCAD\Keyboards\(Your keyboard model) to find the key. Open AutoCAD>Preferences>Windows. Select tab Keyboards and find your keyboard model. If you do not find the model in the above directory, please click here. Competition between redox-controlled gating and ion permeation in mammalian KCNQ channels. KCNQ potassium channels are known to be regulated by cytoplasmic redox reactions that modulate ion conduction. However, it is unclear how such redox-sensitive gating effects are linked to channel permeation. Using electrophysiological and biochemical methods, we investigated the possible role of redox-sensitive cysteine residues of KCNQ1 in regulating the KCNQ1 channel permeation by mutating Cys273 to serine, alanine, or asparagine. All mutant channels were significantly less permeable to  $K(+)$  than the wild-type channel. Cys273 is a part of a hydrophobic gate that facilitates KCNQ1 K( $+$ ) ion conduction. KCNQ1 mutants have higher open probability ( $P(o)$ ) with no difference in ion selectivity. The gate is more permeable to  $Na(+)$  in the closed than in the open state. Na(+) conduction through KCNQ1 is partially blocked by the cysteine modifications. Our results demonstrate that KCNQ1 channels have two permeation pathways, one that allows  $K(+)$  and Na(+) conduction and the other that is redox regulated. Thus, KCNQ1 channels have a dual gating mechanism and a permeation pathway that may be selectively blocked by cysteine modifications, supporting the idea of a redox-controlled gating.I am a proud Wiccan / witch. I am a writer of paranormal romance and urban fantasy. I also have a day job and a real life outside of this wonderful, magical place we call the internet. I also love the finer things in life. I can't stand the frugal lifestyle. Which leads to a tough balance sometimes. I am a huge nerd. I've worked for NASA, the Air Force, the Army, the Navy, and the Department of Homeland Security. I am a big fan of Stargate, Star Trek, Babylon 5, and some other stuff too.

**What's New In?**

Use AutoCAD Tools to Improve the Ability of Your Students Learn more about Microsoft Education's free software resources. Some AutoCAD time-savers Navigate drawings with just a few clicks. (video: 5:40 min.) Use the Rulers and Stencils feature to quickly create parallel lines and perfectly aligned arcs and circles. Connect to a 3D model without sacrificing features. Use the optional Extension Profile in your 3D model as a starting point for your design, then use traditional drawing tools to complete your design. Snap between layers to create your final design. System Requirements Microsoft® Windows® 10, version 1903, or later; Mac® OS X® 10.13, version 16.6, or later, or iPad®, iPhone®, or Android™ devices with iOS® version 11.2, or later, or Android™ version 9.0 or later See Support for more information. Quick tips To set the magnification level, open the Zoom dialog box (Window > Zoom), click Display, and scroll to the bottom to set the level. To change the 3D display option, open the 3D Display Setup dialog box (Window > 3D Display > Options), and select the 3D display option you want. Then click OK. To change the view from orthographic to isometric, open the Viewpoint Setup dialog box (Window > Viewpoint Setup), and choose Isometric View. If you have the Dimension Center Assistant extension, select the dimension you want to use as a guide. Otherwise, select the First Object dimension on the keyboard to set the guide. In some cases, you may need to change the resolution of your display by opening the Display dialog box (Window > Display) and adjusting the Resolution setting. If you have the Dimension Center Assistant extension, select the dimension you want to use as a guide. Otherwise, select the First Object dimension on the keyboard to set the guide. In some cases, you may need to change the resolution of your display by opening the Display dialog box (Window > Display) and adjusting the Resolution setting. If you have the scalebars extension, use the Scaling option to choose a scaling

factor for your drawings. See the product's feature overview for more AutoCAD time-saving tips.Observing the Recent Changes in the Ocean Ocean's Recirc

\* 2GHz processor or better \* 8GB RAM \* 4GB VRAM \* Shader Model 3.0 or later \* 64-bit OS \* HMD, USB \* 3D GPU / CPU \* Internet connection \* Emulator Version: 1.59.1.3 - \* Supported Android Version: 4.2 - 10.0 \* 3DS Emulator Version: 2.7.3 \* Supported

Related links: